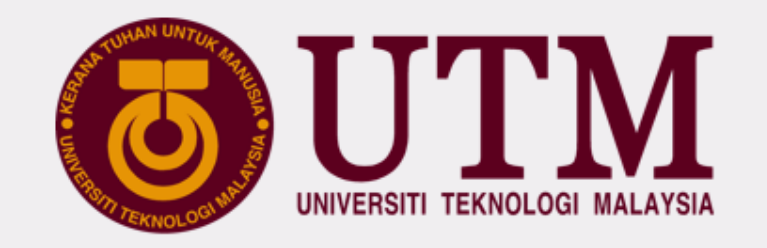

# **UTM DIGITAL SERVICES**

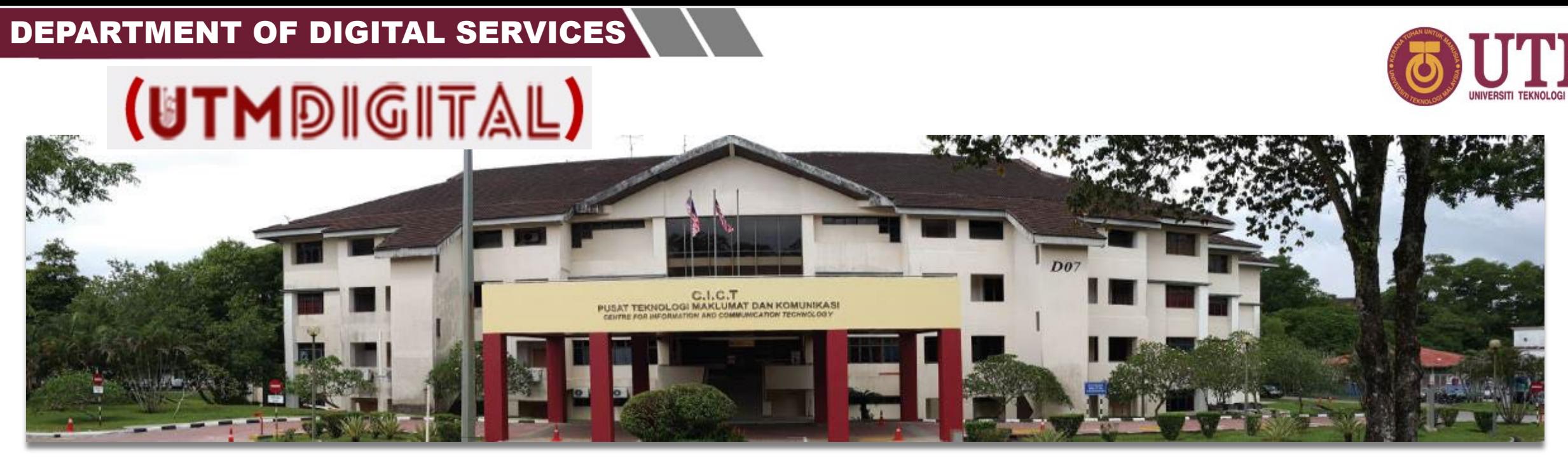

**UTM Johor Bahru Campus Department of Digital Services** Block D07, Universiti Teknologi Malaysia, 81310 UTM Johor Bahru, Johor Darul Takzim,

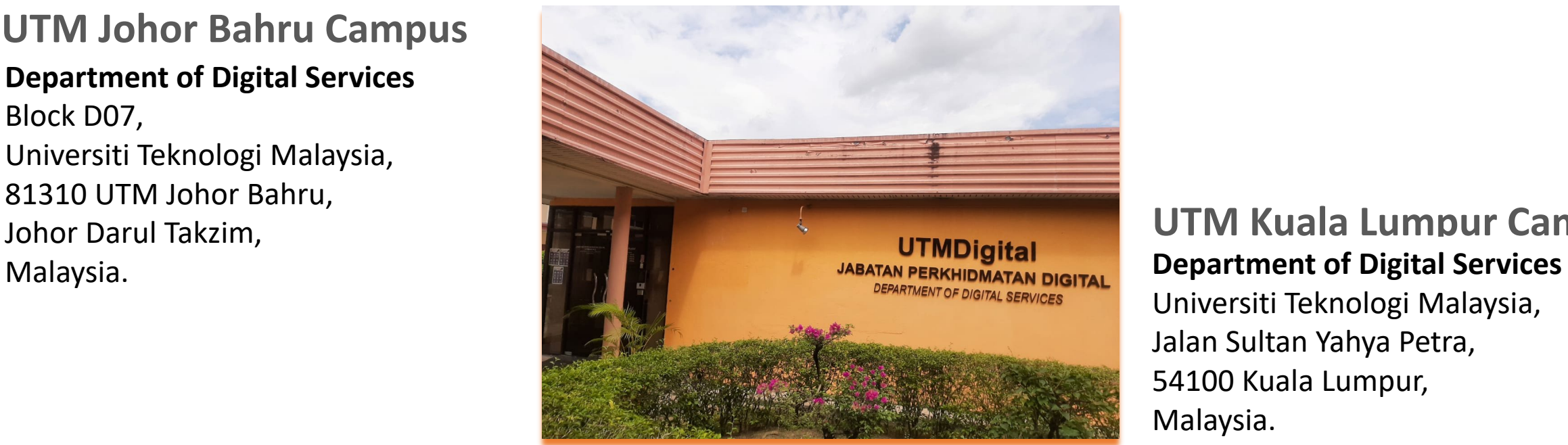

# **UTM Kuala Lumpur Campus**

Universiti Teknologi Malaysia, Jalan Sultan Yahya Petra, 54100 Kuala Lumpur, Malaysia.

## **UTMDIGITAL : VISION & MISSION**

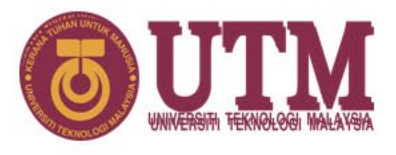

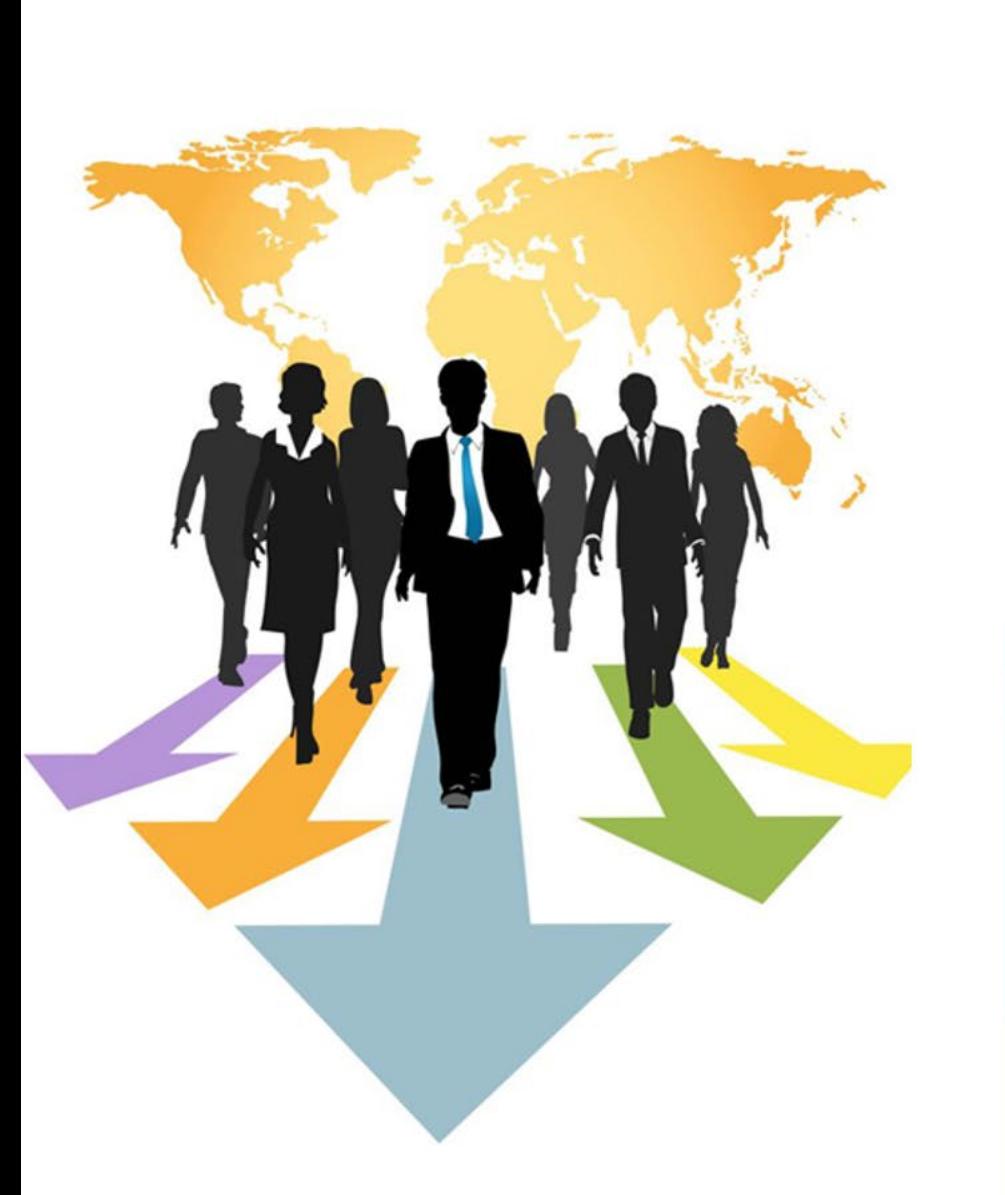

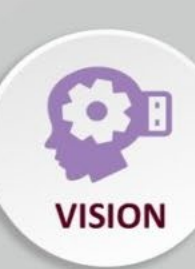

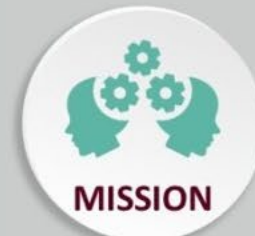

**Strengthening academia-centric** service delivery through data driven digital ecosystem

## **CORE FUNCTION OF UTMDIGITAL**

**VISION AND MISSION** 

**Digital University Driver** 

Develop and implement new applications and upgrade existing applications that cover the core business of the University

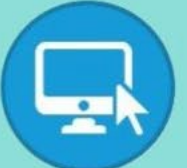

Ensure that ICT infrastructure is always available to support the application platform developed

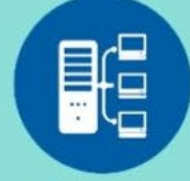

Support the implementation of Digital Lifestyles through development of latest innovation technology

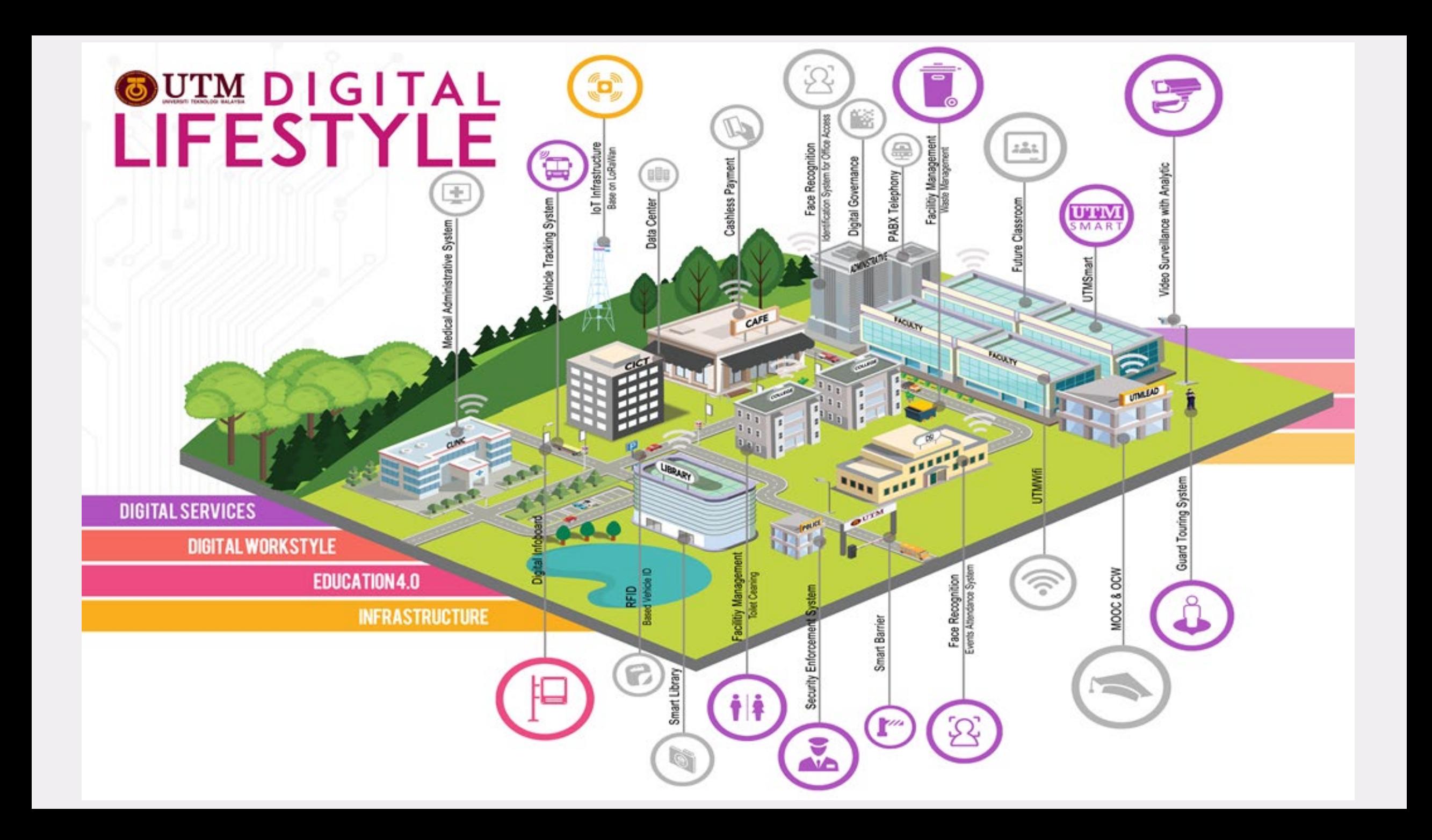

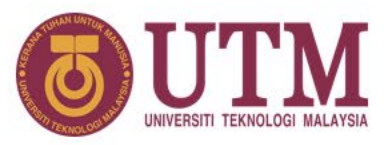

**FOR STUDENT** 

**ICT services** 

- **UTMID**
- **OFFICIAL EMAIL ACCOUNT**
- **UTM SYSTEMS**
- **UTM LICENSED SOFTWARE**
- **MICROSOFT 365**
- **NETWORK**
- **ICT POLICY**
- **OTHER INFO**

UTMID

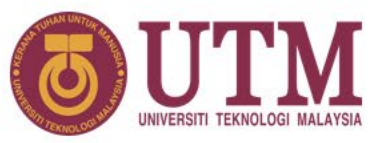

**ICT services** 

**FOR STUDENT** 

# **WHAT IS UTMID?**

## **HOW TO GET YOUR UTMID & UTM OFFICIAL EMAIL ACCOUNT?**

- a. UTMID is a **unique identification (ID) assigned to a user to authenticate a user before accessing UTM network, ICT applications and services including UTMWiFi, MyUTM portal and UTMSmart.**
- b. UTMID is only available for **registered students and staff.**
- c. UTMID is also used as an official email ID for students and staff. For students, you will have **yourutmid@graduate.utm.my as your email user id**.
- d. In case you need to reset your UTMID password, you can do it at **https://utmid.utm.my**

### **NEW STUDENT**

- Once your student status has been activated by your faculty, your UTMID will be generated automatically.
- An email notification from **utmid@utm.my** will be sent to your **registered email account (personal email account that you provided during your admission application).**

## **FORMER STUDENT / EXISTING STUDENT**

• Use your existing UTMID

UTMID

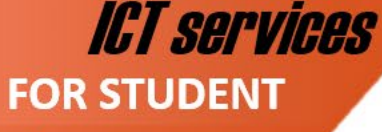

# **NEW STUDENT:**

**You will get your UTMID and official email account once your student status has been activated by your faculty.**

**(Depending on the programme registration process by the faculty)**

[IMPORTANT] UTMID and Email Account for Universiti Teknologi Malaysia New Student Today, 5:43 pm

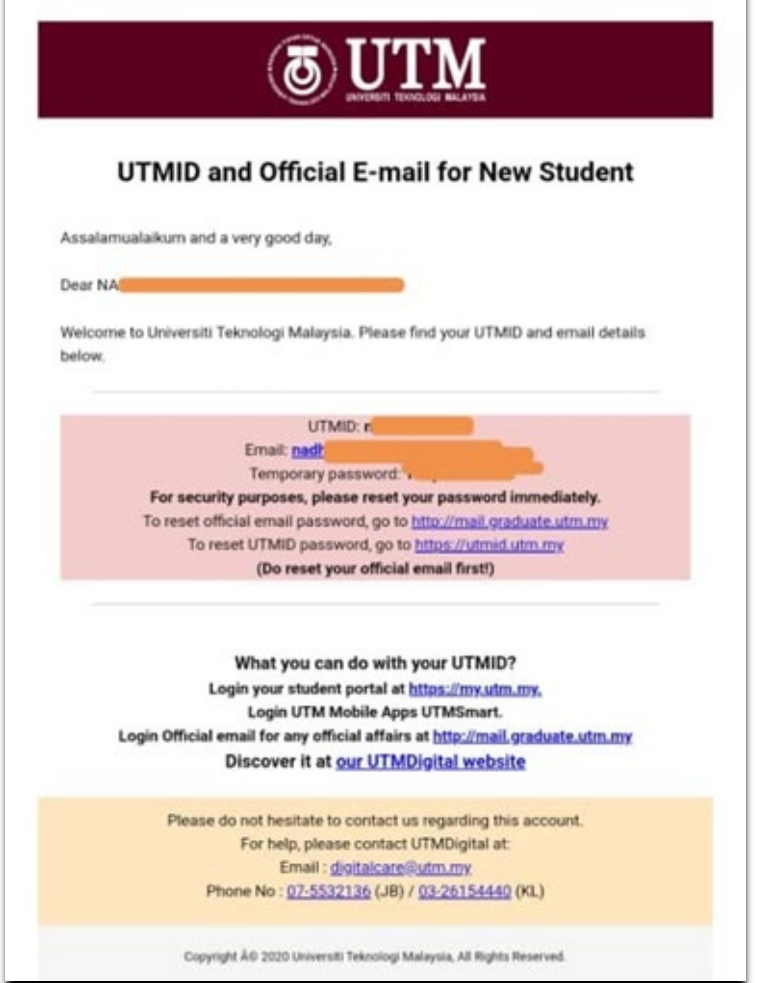

## **It will be emailed to your personal email!**

UTMID

**ICT services** 

**FOR STUDENT** 

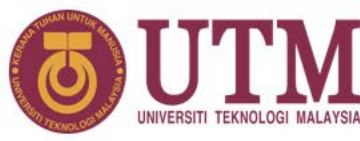

## **HOW TO RESET YOUR UTMID**

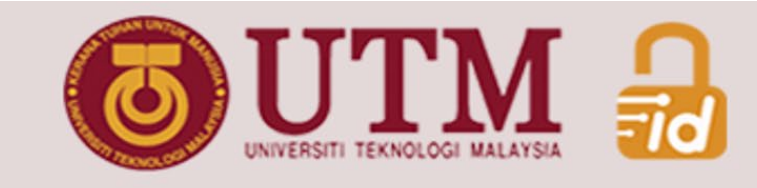

# SELF-RESET **PASSWORD**

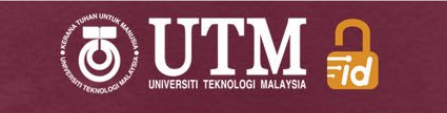

#### **Password Reset**

Enter your UTMID that you used to sign in. An e-mail containing a link to reset your password will be sent to your official UTM e-mail address. (@utm.my, @graduate.utm.my, @live.utm.my or registered e-mail account (for part time student)) Username To continue, please enter the correct answer  $7 + 10 =$ 

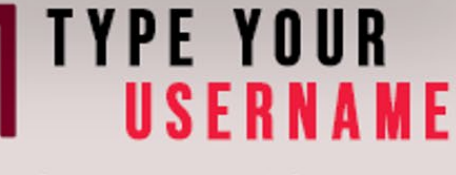

https://utmid.utm.my

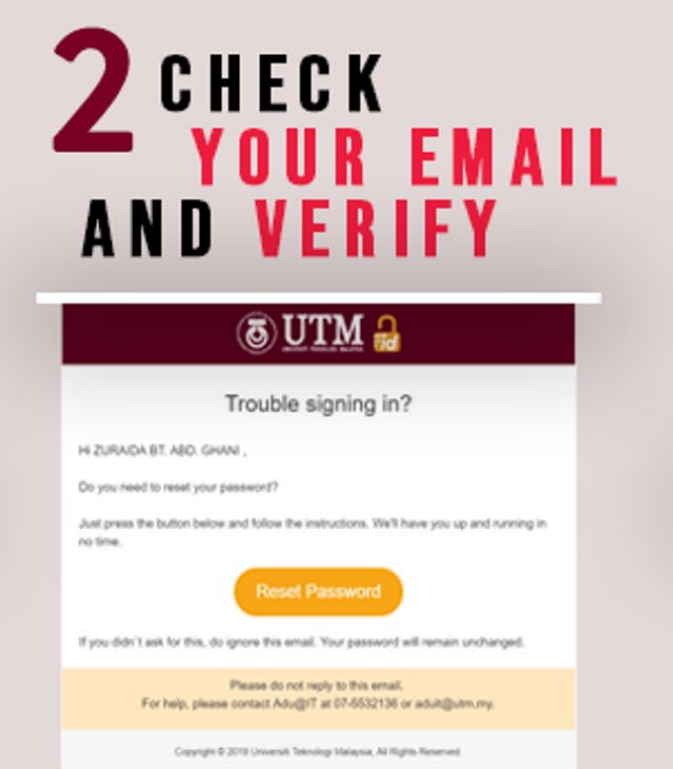

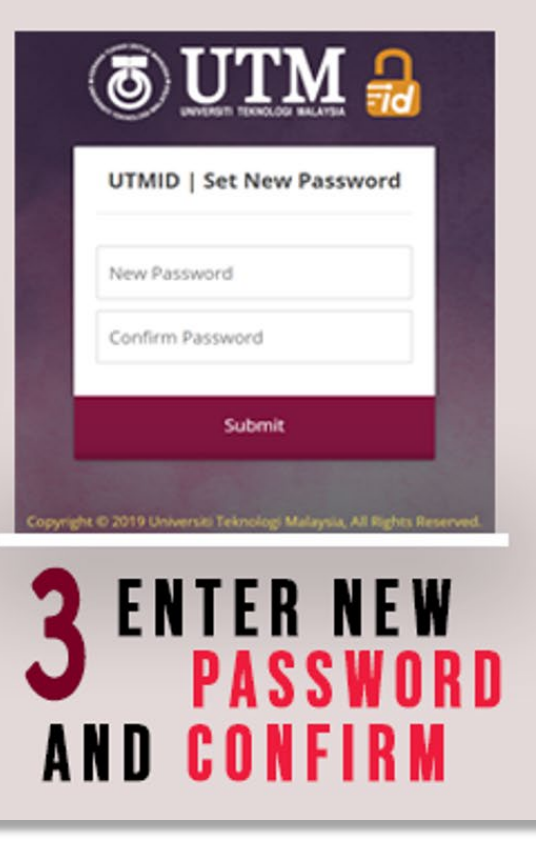

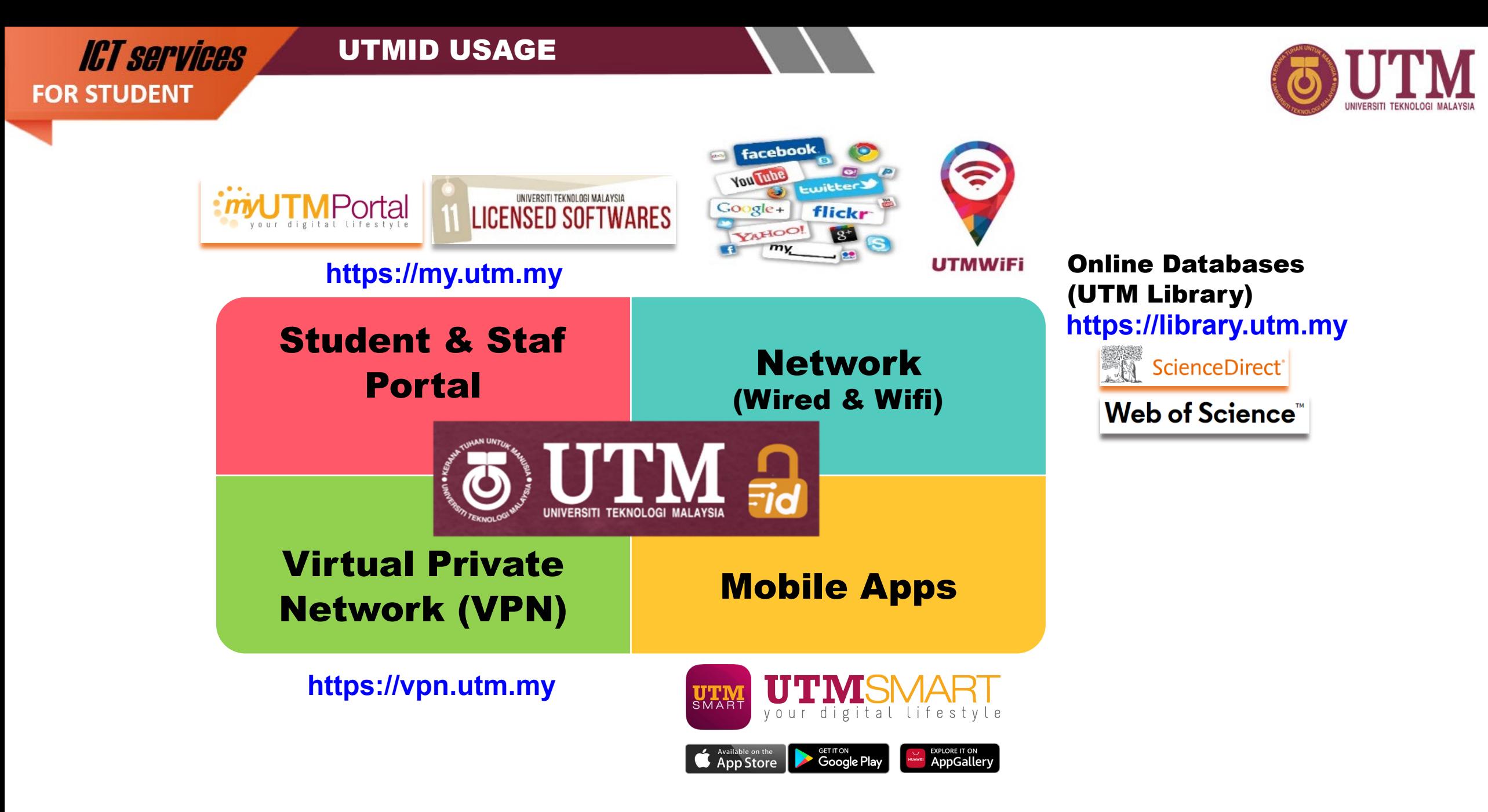

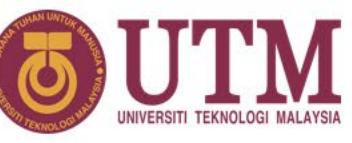

# **HOW TO ACCESS YOUR OFFICIAL EMAIL ACCOUNT (@graduate.utm.my)**

- UTM email platform is **Gmail by Google.** It Includes all **google suite features - Gmail, Drive, Photos, Calendar, Meet and more.**
- Access URL **http://mail.graduate.utm.my** or **http://gmail.com**
- Email ID = UTMID e.g: **[yourutmid@graduate.utm.my](mailto:yourutmid@graduate.utm.my)** (make sure to type your email id with the domain name)
- **Please use this email for any official affairs and all official announcements will be sent to this email account.**
- Google storage capacity limit: **Student – 15 GB**
- Google storage space covers **Gmail, Google Drive and Google Photos.**
- **Perform housekeeping** for your emails, files and photos in your **Google storage**  to **ensure that it meets below the given storage limit.**
- Check your current Google storage status at **drive.google.com/settings/storage**
- If your account **still exceeds its storage limit,** you **cannot send or receive any new emails with attachments**.
- Your **account will be suspended** if you **never log in after 6 months**.
- Termination of student official email: **6 months after the convocation date.**

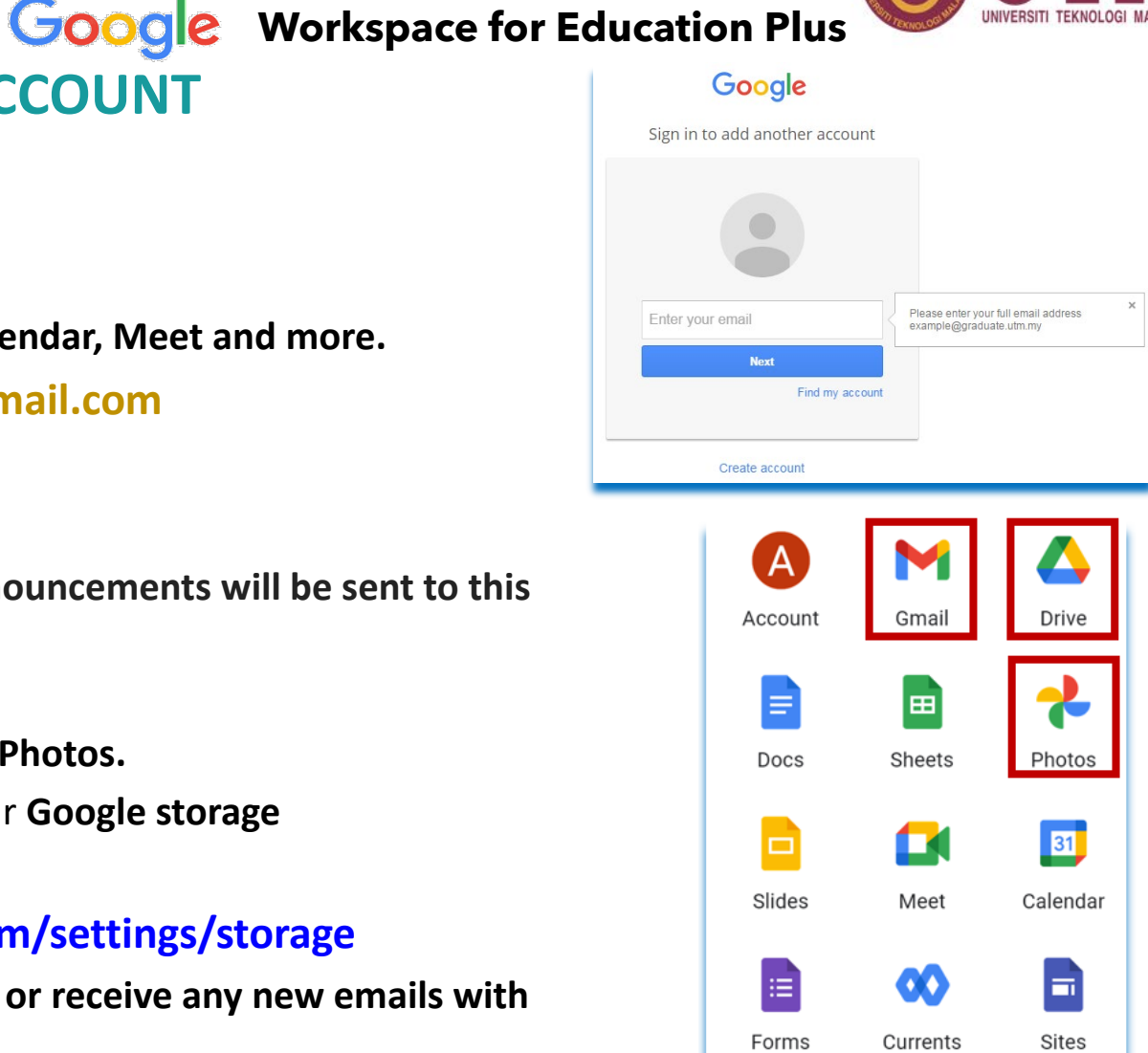

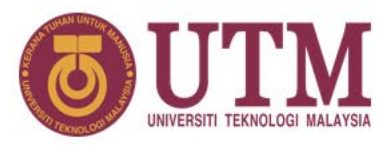

## **STUDENT PORTAL**

## **ICT services FOR STUDENT**

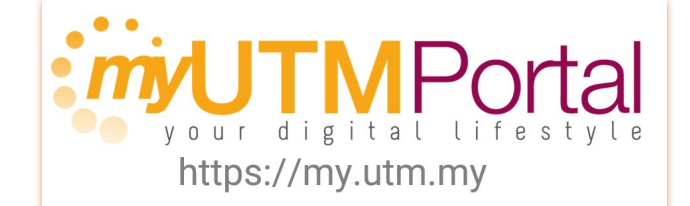

1. UTMSpace

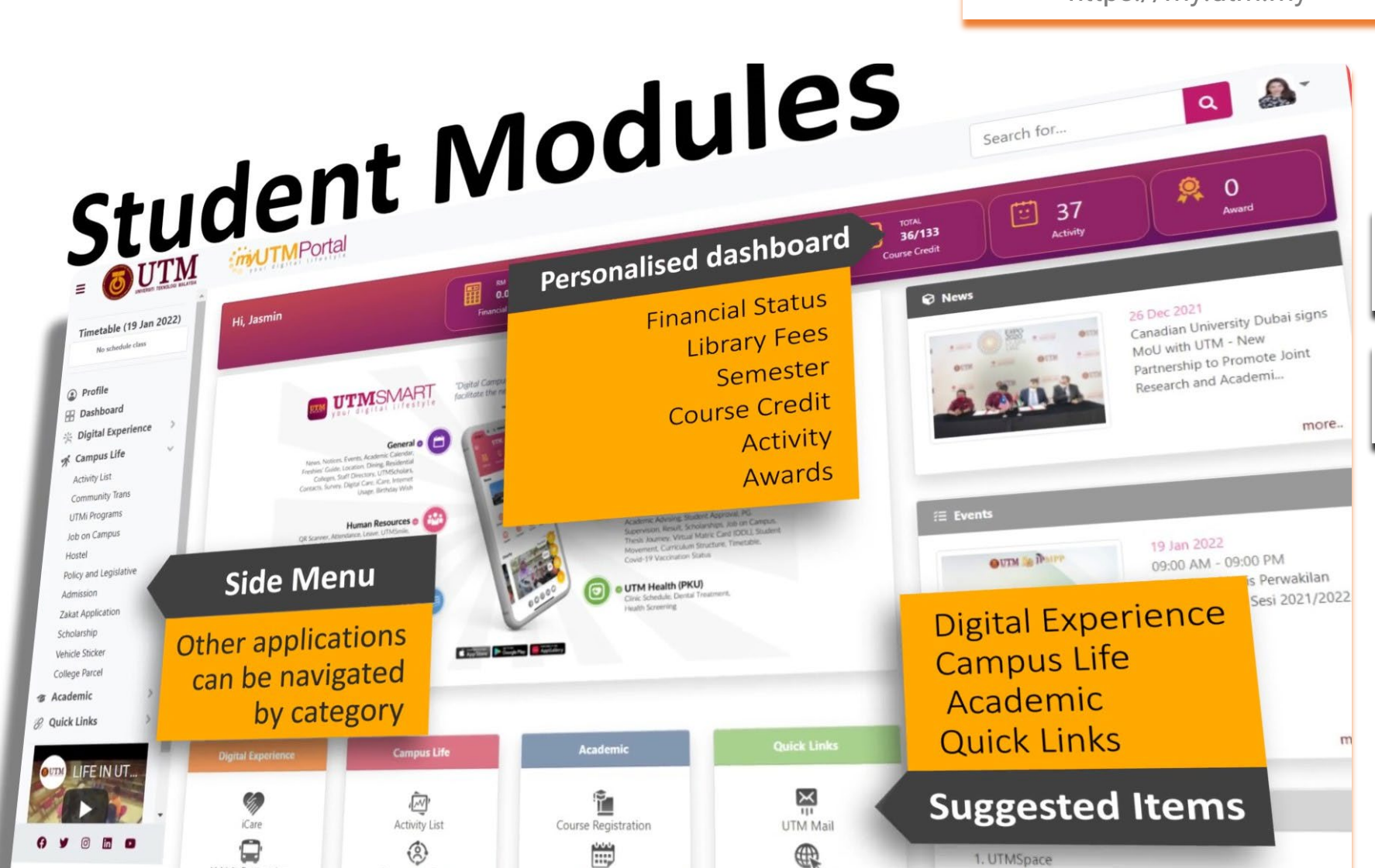

# **Fresh new look**

simplified layout and navigation

**Single Sign On** 

simply log in once and use all applications

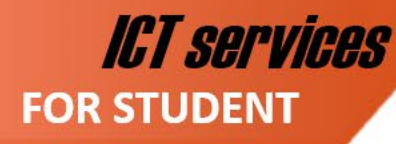

## **MOBILE APPLICATION**

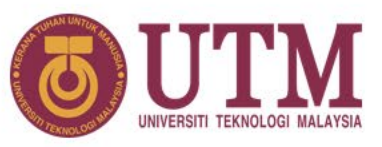

### **UTMSMART** your digital lifestyle

"Digital Campus Lifestyle initiative at UTM, to provide services which complement and facilitate the needs of students, staffs and even visitors"

#### **General @**

News, Notices, Events, Academic Calendar, Freshies' Guide, Location, Dining, Residential Colleges, Staff Directory, UTMScholars, Contacts, Survey, Digital Care, iCare, Internet Usage, Birthday Wish

#### Human Resources **O**

QR Scanner, Attendance, Leave, UTMSmile, Human Resource, Performance, GCR, Debt Status, Asset Declaration, eBoarding, EC Form, Payslip, Staff Movement, UTMPaytrack, Deduction, UniShare, Vehicle Sticker, Survey, Digital Care, Covid-19 Vaccination Status

#### **UTM Library o**

Opening Hours, Items on Loan, Fines & Charges, OCEAN, Terms & Conditions

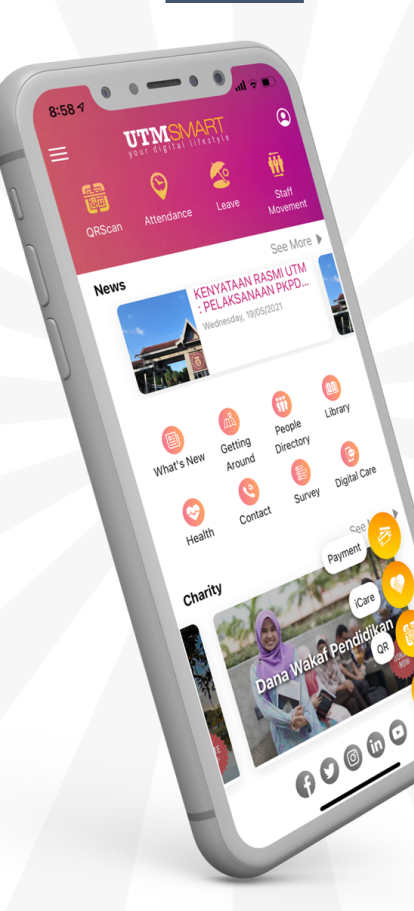

App Store

EXPLORE IT ON

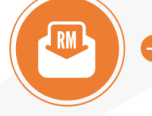

#### **D** Financial

Student Financial, Charity, Zakat Harta, Miscellaneous Payment, Event Payment, Bill Payment, Disposed Asset

**Academic** 

QR Scanner, Student Attendance, Course List, Academic Advising, Student Approval, PG Supervision, Result, Scholarships, Job on Campus Thesis Journey, Virtual Matric Card (ODL), Stude Movement, Curriculum Structure, Timetable, Covid-19 Vaccination Status

### **O** UTM Health (PKU)

Clinic Schedule, Dental Treatment, **Health Screening** 

# **v5.10 NEW RELEASE**

**ICT services FOR STUDENT** 

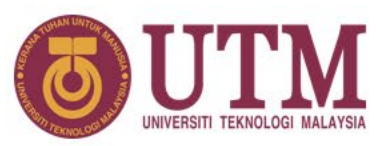

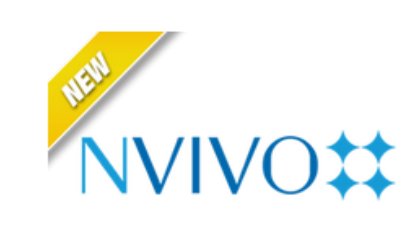

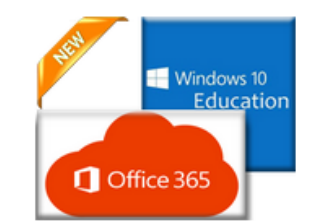

UTM LICENSED SOFTWARE

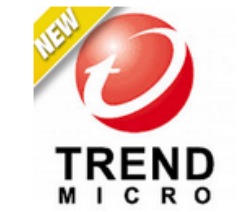

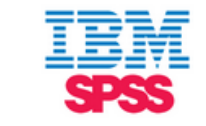

**IBM SPSS** 

**NVIVO (latest** 2022)

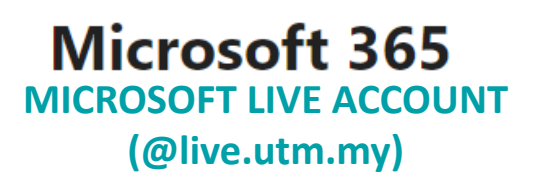

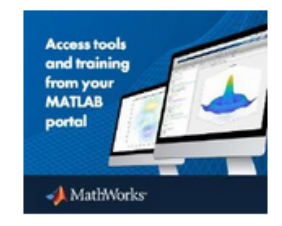

Matlab -**Campus Wide License** 

# **Antivirus**

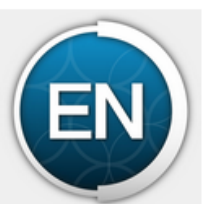

# **EndNote**

**LOGIN TO MYUTM PORTAL (https://my.utm.my)**  $CLICK$   $\rightarrow$  SOFTWARE CENTRE

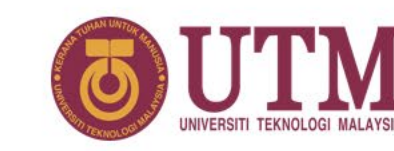

# **HOW TO ACCESS YOUR MICROSOFT 365 SUITE USING YOUR MICROSOFT LIVE ACCOUNT (@live.utm.my)**

- Latest version of Microsoft office M365 for students.
- The **Microsoft 365 suite consists of Word, PowerPoint, Excel, OneDrive, Teams** etc including the **Microsoft Windows operating system**.
- Access URL : **http://www.office.com**

**ICT services** 

**FOR STUDENT** 

- Email ID = UTMID e.g: **[yourutmid@live.utm.my](mailto:yourutmid@live.utm.my)**
- Your Microsoft live account and a temporary password will be sent to your official email.
- The Microsoft 365 suite can be accessed using the Microsoft live account via web, mobile app and local machine.
- OneDrive storage capacity limit: **Student – 1 TB**
- Perform housekeeping for your emails, files and documents in your OneDrive storage to ensure that it meets below the given storage limit.

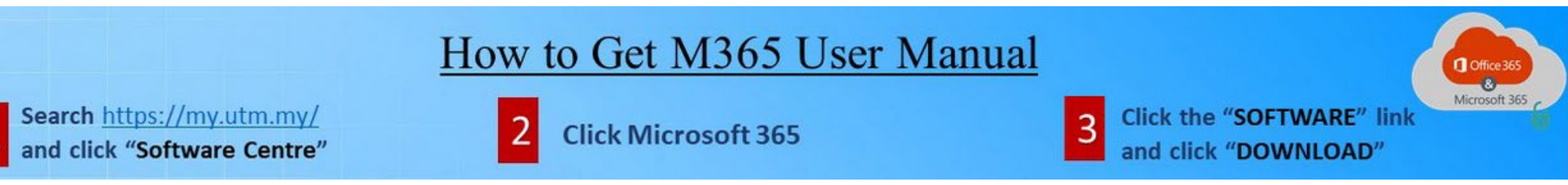

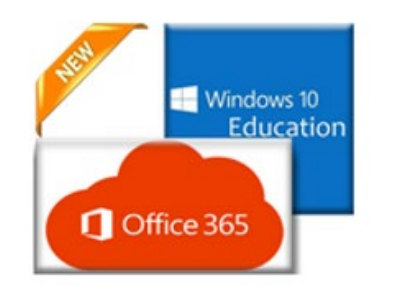

# **Microsoft 365**

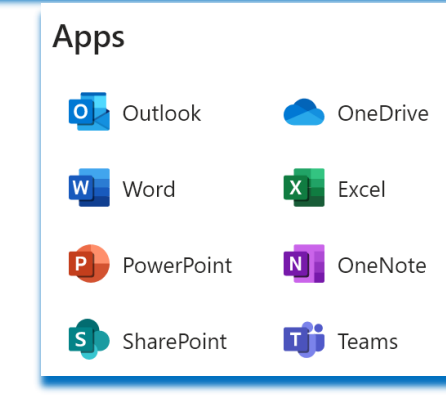

## UTM NETWORK

# UTM NETWORK

**ICT services** 

**FOR STUDENT** 

- **Once you are connected to** UTM Network (via Wired or UTMWiFi), a login page will be loaded automatically before you are allowed to access the Internet within the UTM campuses.
- **Please use your UTMID to** log in.

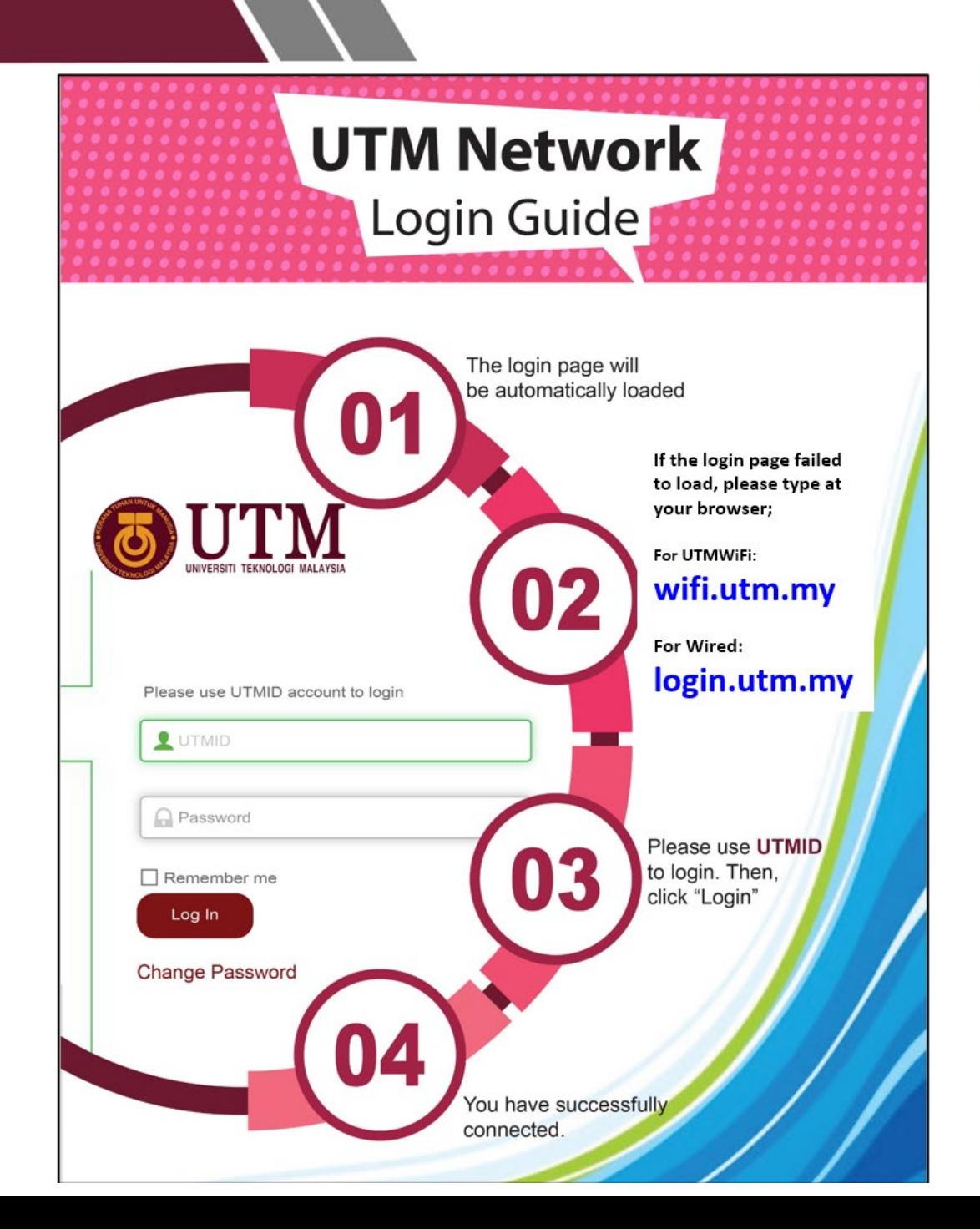

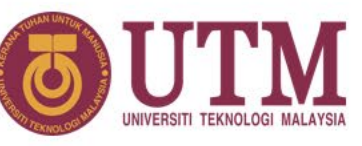

UTMWiFi COVERAGE @UTM JOHOR BAHRU

UTM NETWORK: UTMWiFi

**ICT services** 

**FOR STUDENT** 

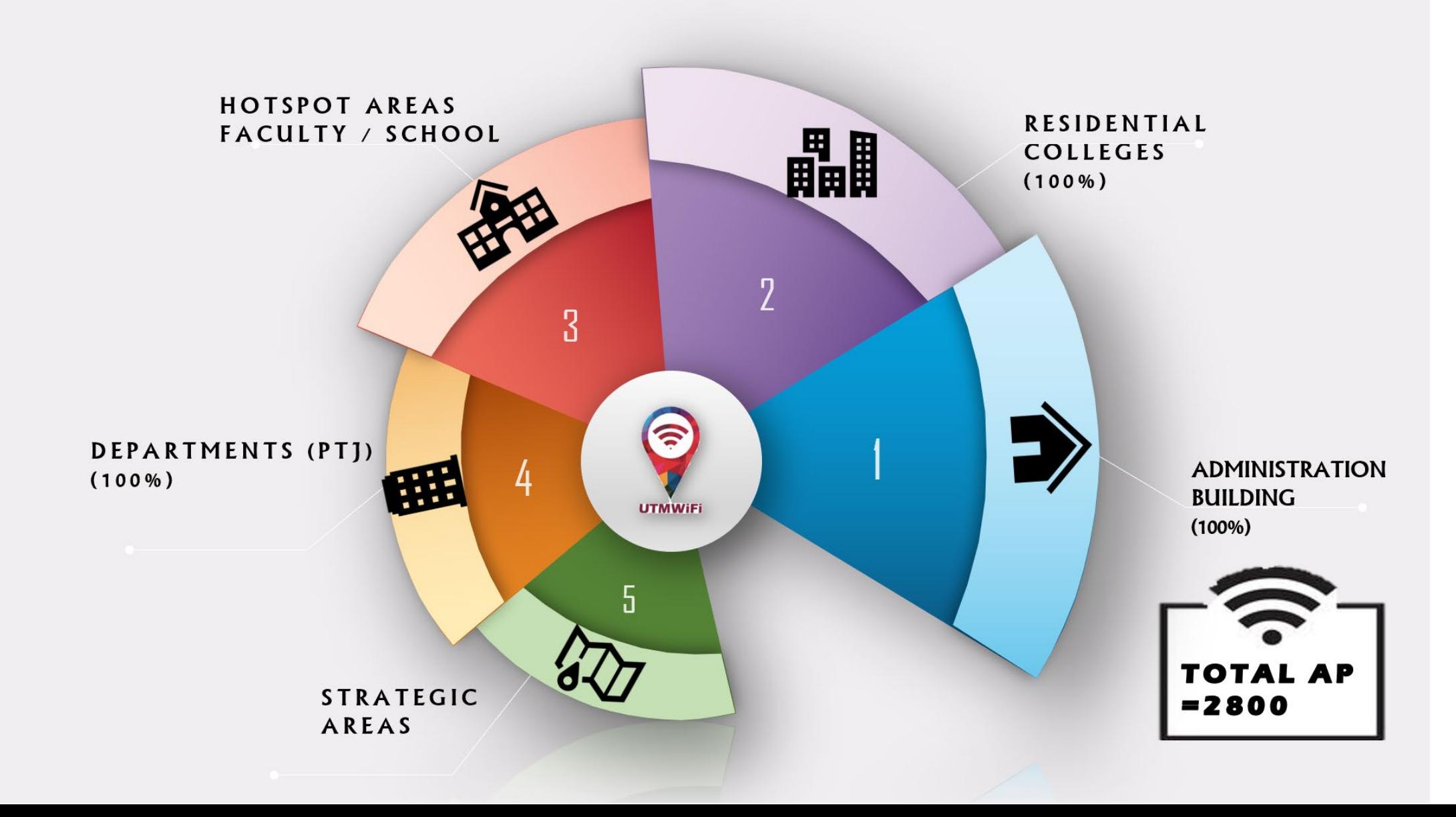

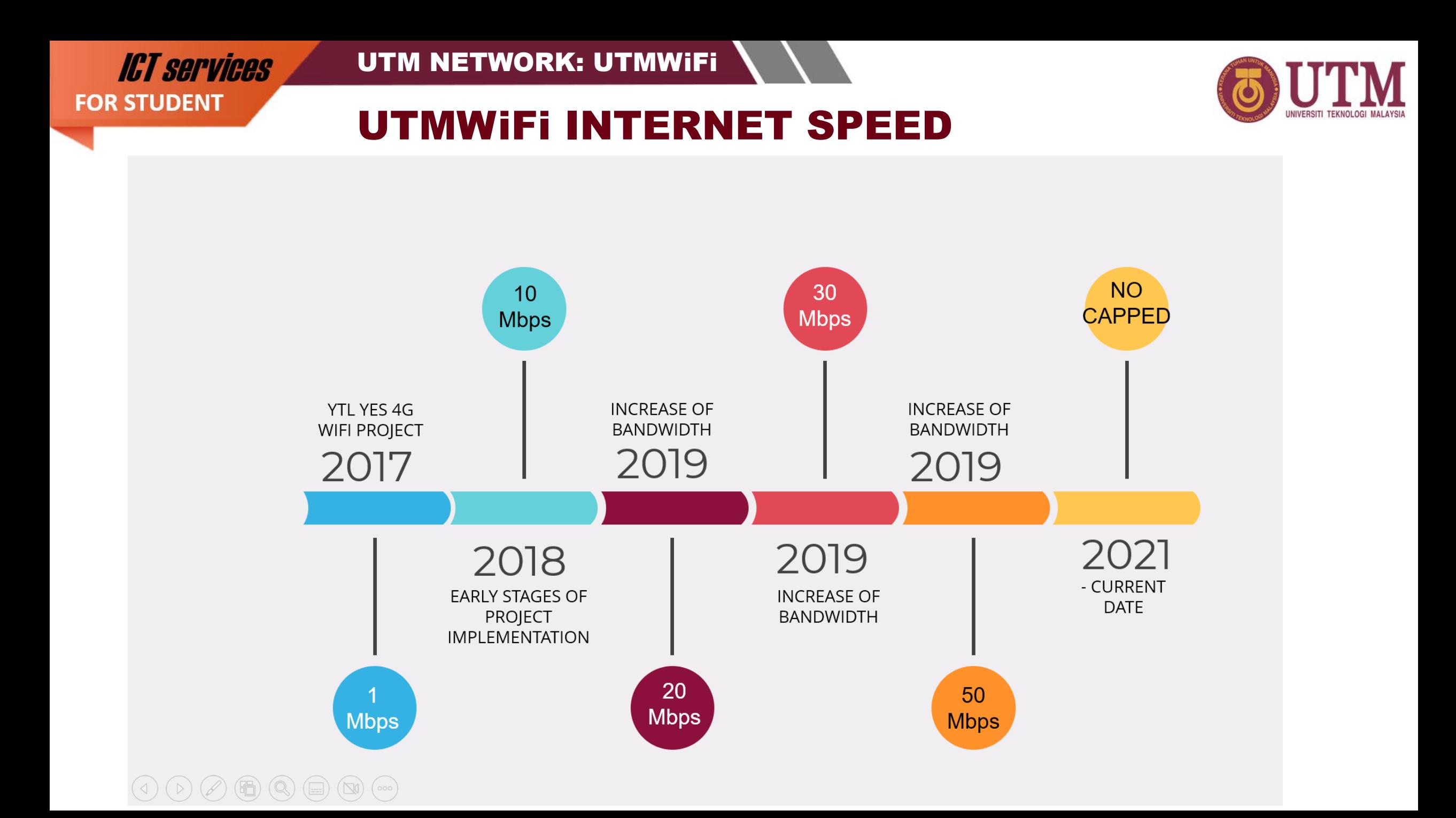

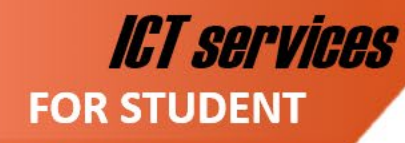

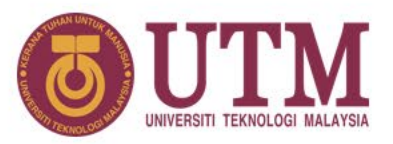

# **SUPPORT CHANNEL OPERATION SCHEDULE**

(Working Days, Weekends and Public Holidays)

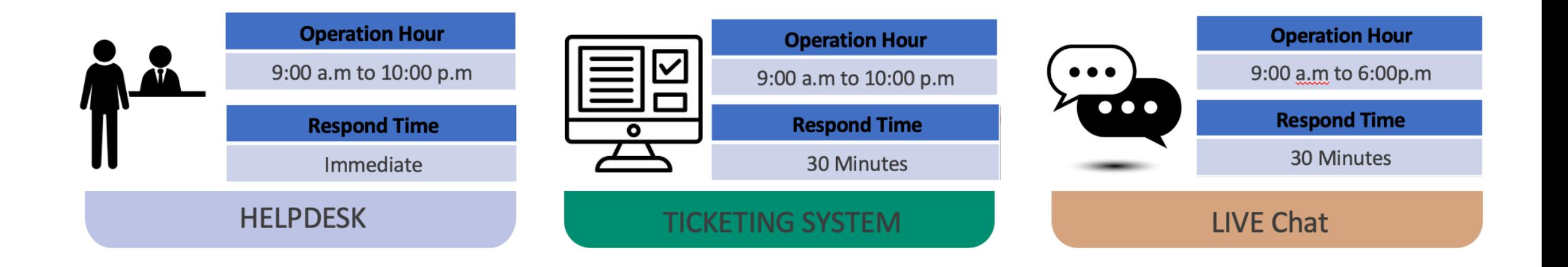

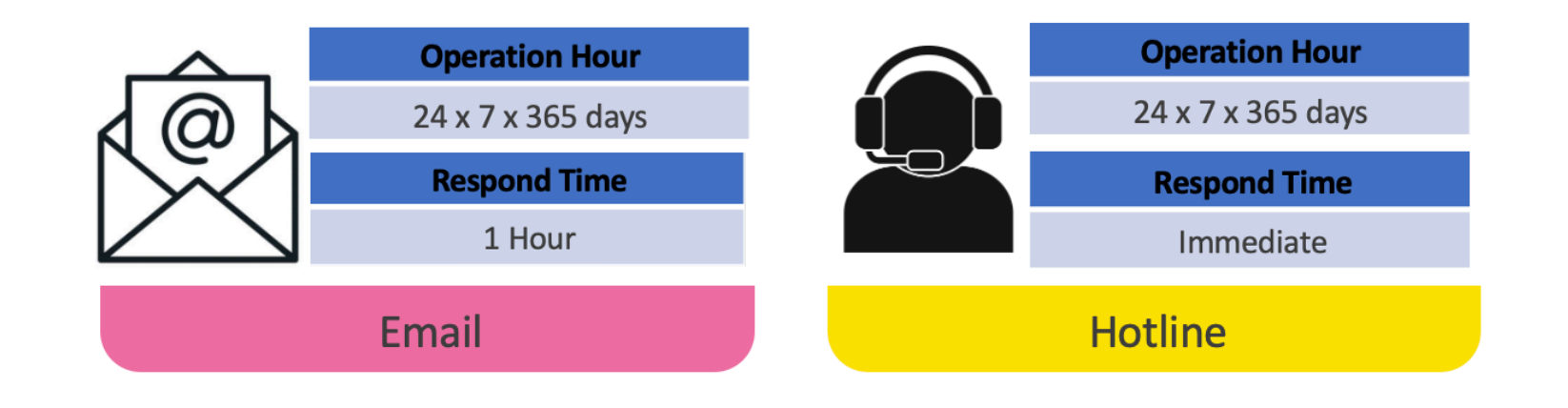

**ICT services FOR STUDENT** 

UTM NETWORK: UTMWiFi

If you have any issues, problems or further questions, please do not hesitate to let us know.

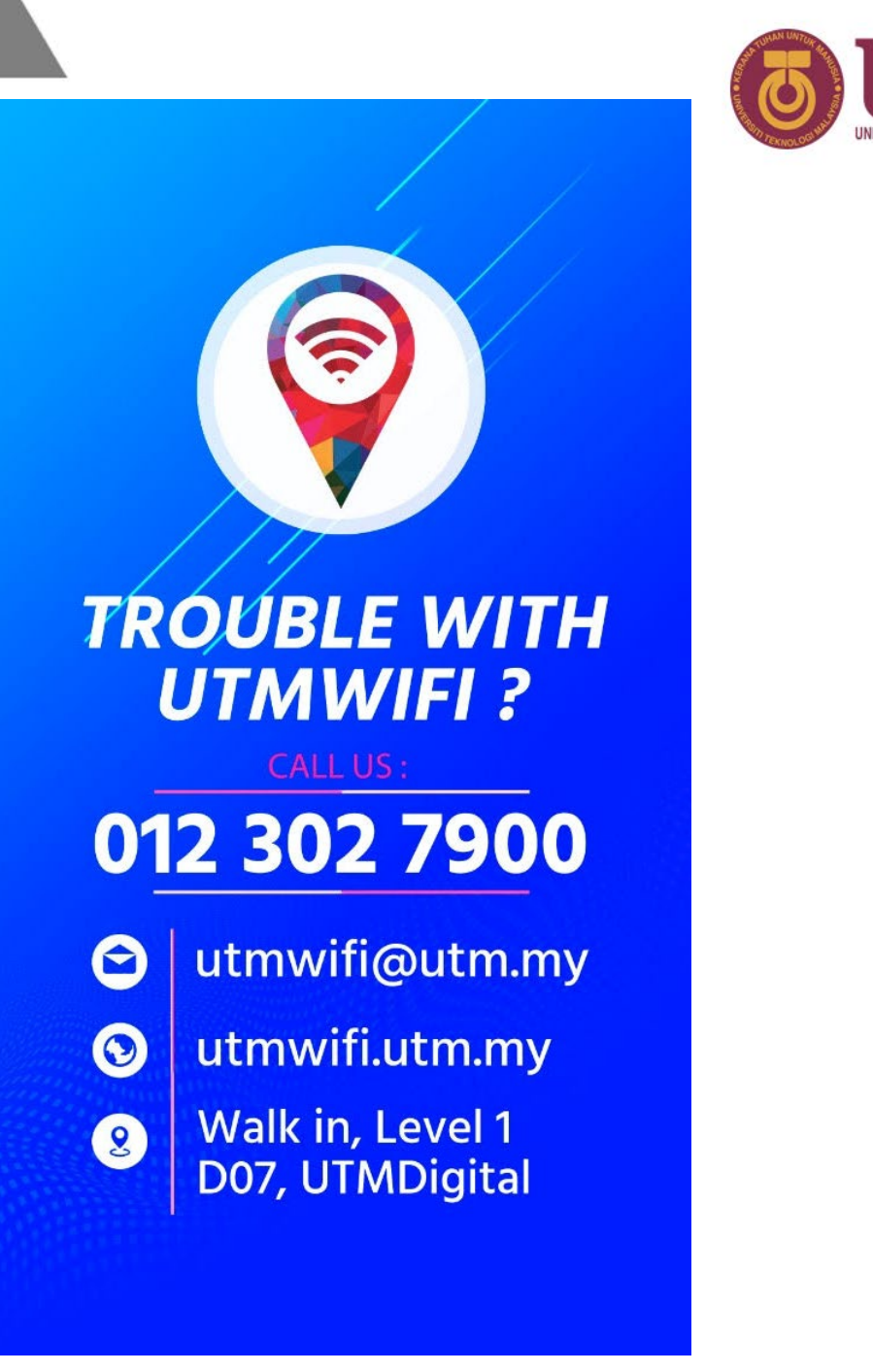

UTM NETWORK: VPN

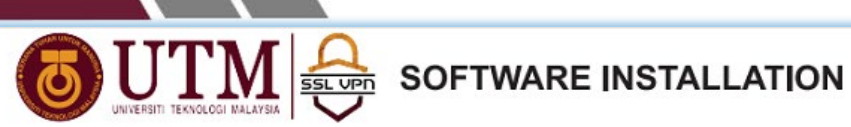

# Virtual Private Network (VPN)

**ICT services** 

**FOR STUDENT** 

■ To access UTM intranet services from outside the UTM campus:

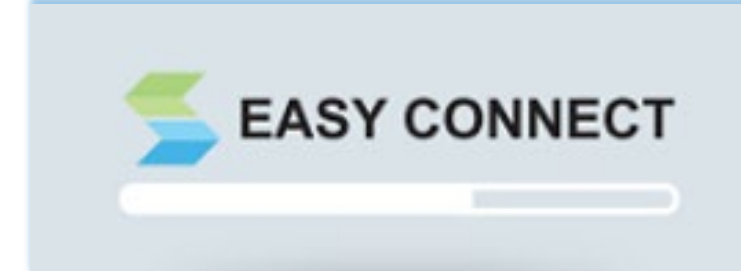

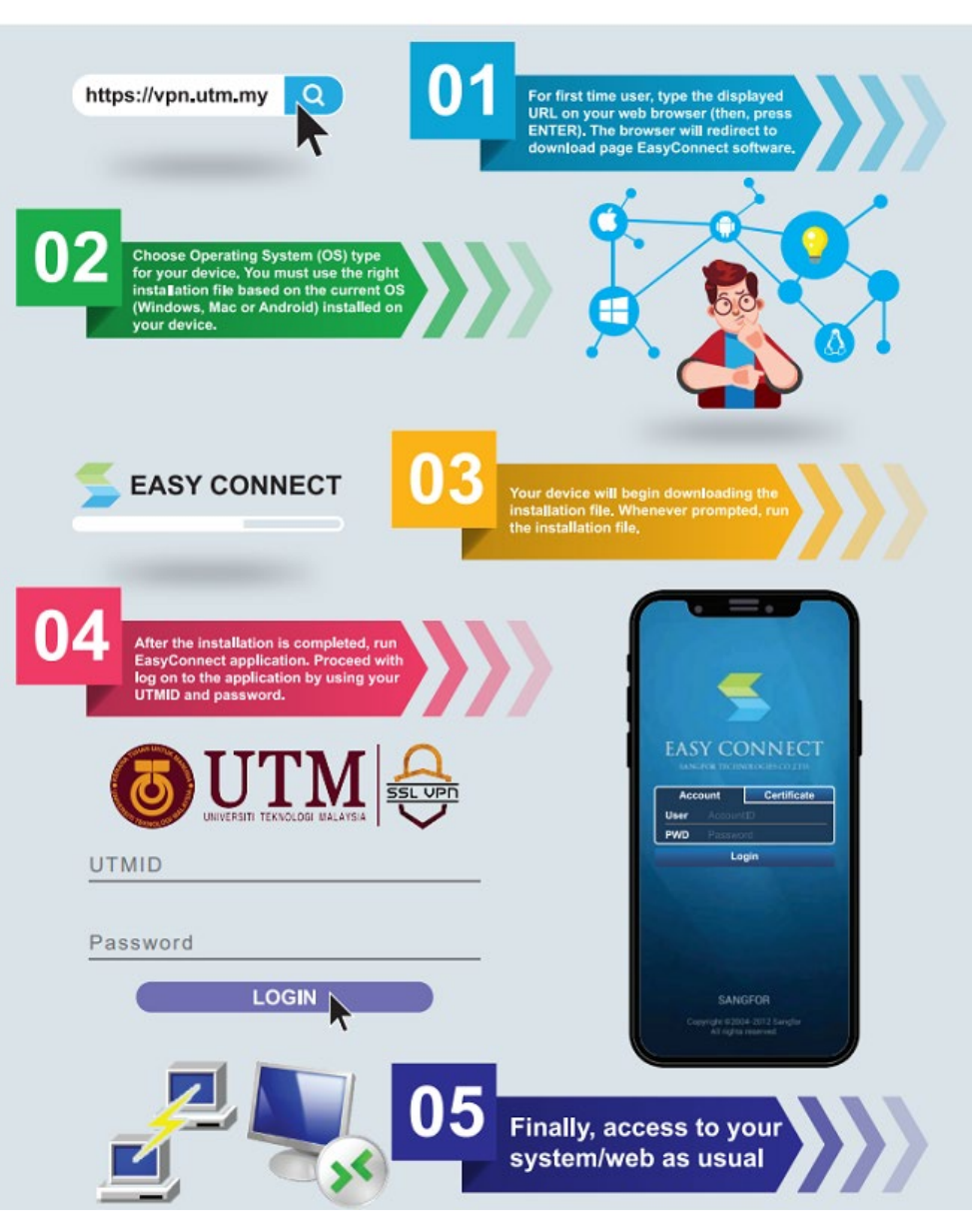

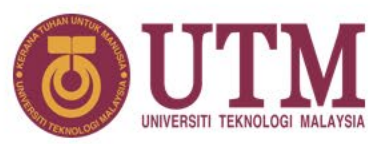

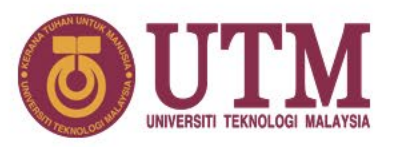

- Your **ID and password (UTMID/email/others) are your responsibility**.
- $\diamond$  Your **PC/devices must be free of spyware, adware, viruses and worms** before connecting to the UTM networks.
- **Prohibited to use our UTM computer /network/ ICT services** for any;
	- **Personal Commercial use;**
	- **Dissemination and access to pornographic and political materials;**
	- **Hacking, network scanning, phishing and data decrypting;**
	- **Use of pirated software;**
	- **Use of gambling apps, gator, hotbar, searchbar, cracked games etc;**
	- **Any unethical affairs**.

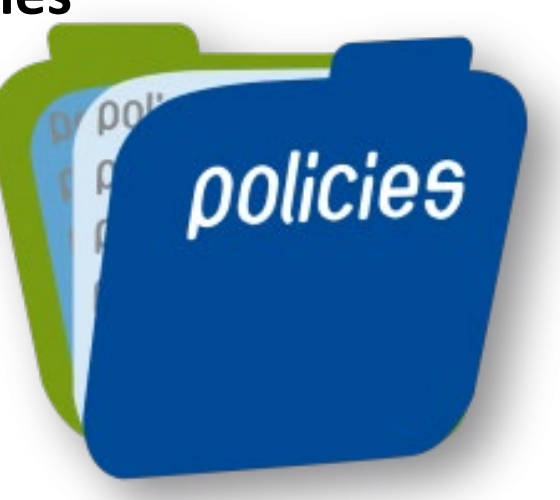

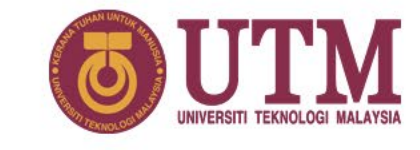

# **What WE DO…**

**We will assist** with issues pertaining to :

- UTMID and email accounts (@graduate.utm.my & @live.utm.my)
- login and access problems to university systems
- systems technical problems
- questions about UTM ICT services & features

We **do provide software user manual** on how to install University licensed software. Please follow the user guides and install it yourself.

We **will help** you **connect your device** to the University's wireless network. Do contact **UTMWifi HELPDESK** regarding this service.

# **What WE DON'T…**

We don't install the licensed software for you.

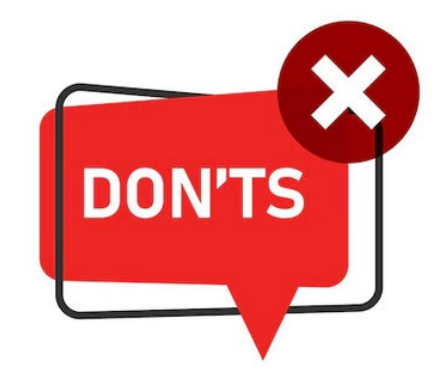

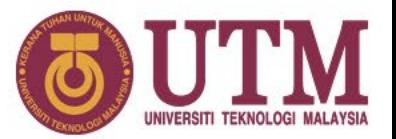

We don't troubleshoot any problems encountered with UTM licensed software. Users will have to contact the authorized companies to seek help with the problem.

# **We don't provide hardware, operating system (OS) and software support for** personal devices such as computers , laptops or smartphones.

**We don't assist with issues associated with system flow or data.** You may contact directly to your faculty or owner of the systems.

## We don't reset UTMID password. You may reset it yourself by using the UTMID self-reset password facility – https://utmid.utm.my.

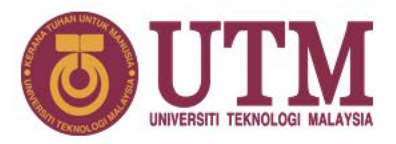

# **What should you do ….**

- 1. Upon getting your UTMID and Official email, for security purposes, do:
	- **Reset your email password**
	- **Reset your UTMID password**
- **2. Install UTMSmart** (Mobile Apps)
- **3. Log in to your Student Portal https://my.utm.my**
- 4. Upon getting your Microsoft Live Account, for security purposes, do **reset your Microsoft live password & log in to your Microsoft 365 account - https://www.office.com**
- **5. Follow UTM and UTMDigital Facebook.**
- **6. Join UTM's student telegram group** at **https://t.me/UTMstudents.**

## **CONTACT US**

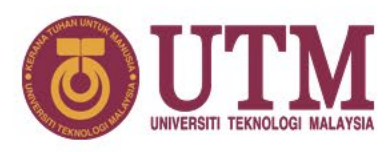

## O

## **UTMDigital JB Block D07**

Department of Digital Services Universiti Teknologi Malaysia 81310 UTM Johor Bahru Johor Darul Takzim, Malaysia

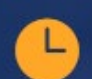

## **Hours**

Sun - Wed: 8.30am - 4.30pm Thursday: 8.30am - 3.00pm Friday - Saturday: Closed

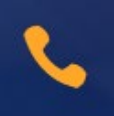

Call (Digital Care) (6) 07 553 2136

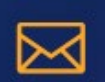

Email (Digital Care)

digitalcare@utm.my

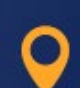

 $\Box$ 

## **UTMDigital KL**

**Department of Digital Services** Universiti Teknologi Malaysia Jalan Sultan Yahya Petra 54100 Kuala Lumpur Malaysia

## **Hours**

Mon - Fri: 8.30am - 4.30pm Sat - Sun: Closed

Call (Digital Care KL) (6) 03 2615 4440

http://digital.utm.my

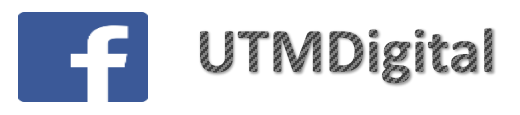

Some services or **problems are best answered by email**, so you do not need to come physically to DigitalCare UTMDigital as a walk-in user. Do communicate with us using your **UTM official email** only, except for email issues (Please attach the snapshot of your matric card/offer letter).